## BlueJeans Quick G Enter the Meeting Usin

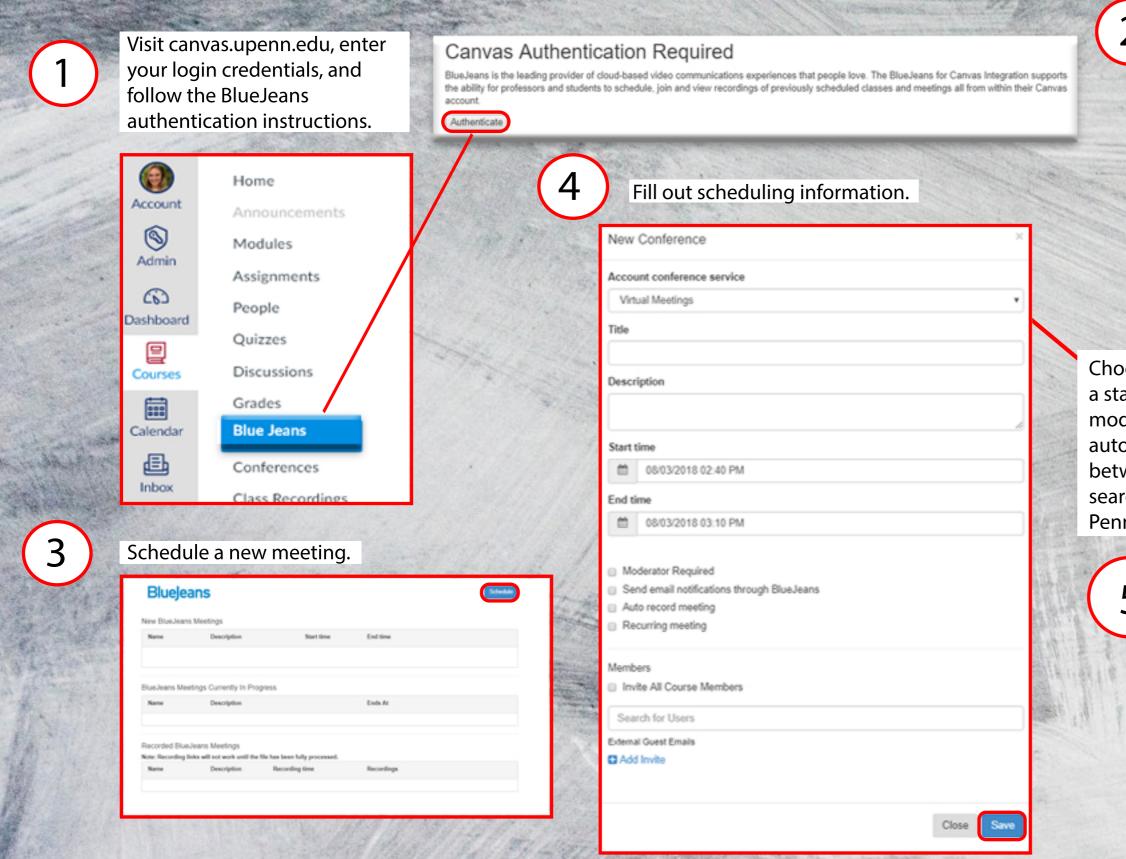

| ide                                                                                                    | and and a |
|----------------------------------------------------------------------------------------------------|-----------|
| Canvas                                                                                                    |           |
| Authorize the BlueJeans LMS App.                                                                                                    |           |
| 🜔 canvas                                                                                                    |           |
| BlueJeans LMS App                                                                                                    |           |
|                                                                                                    |           |
| BlueJeans LMS App is requesting access to your account.                                                                                                    | 1042      |
| BlueJeans LMS App is requesting access to your account.<br>You are authorizing this app as Taylor Kahny.<br>Your email address is kahnytr@nursing.upenn.edu. |           |
| You are authorizing this app as Taylor Kahny.                                                                                                    |           |

Choose a title and description for your meeting. Then, specify a start/end date and time. The user can also require a moderator, send email notifications through BlueJeans, and auto record or recur the meeting. There is an option to choose between inviting all members enrolled in the course or searching for users by name or guest email if outside the Penn network.

|                                                | Name | s Meetings<br>Description | Start time             | End time               |          |
|------------------------------------------------|------|---------------------------|------------------------|------------------------|----------|
|                                                | Name | Description               | Scart tense            | Cino tame              |          |
| t test 07/31/2018 10:55 07/31/2018 11:25 AM AM | test | hest                      | 07/31/2018 10:55<br>AM | 07/31/2018 11:25<br>AM | <b>E</b> |